3 受講証明書が表示されたら、パソコンの場合は印刷してください(プリンターがない場 合は、パソコン画面をデジタルカメラや携帯電話で撮影したものでも活用可能とします。) タブレットPCまたはスマートフォンの場合には画像メモ等に保存してください。

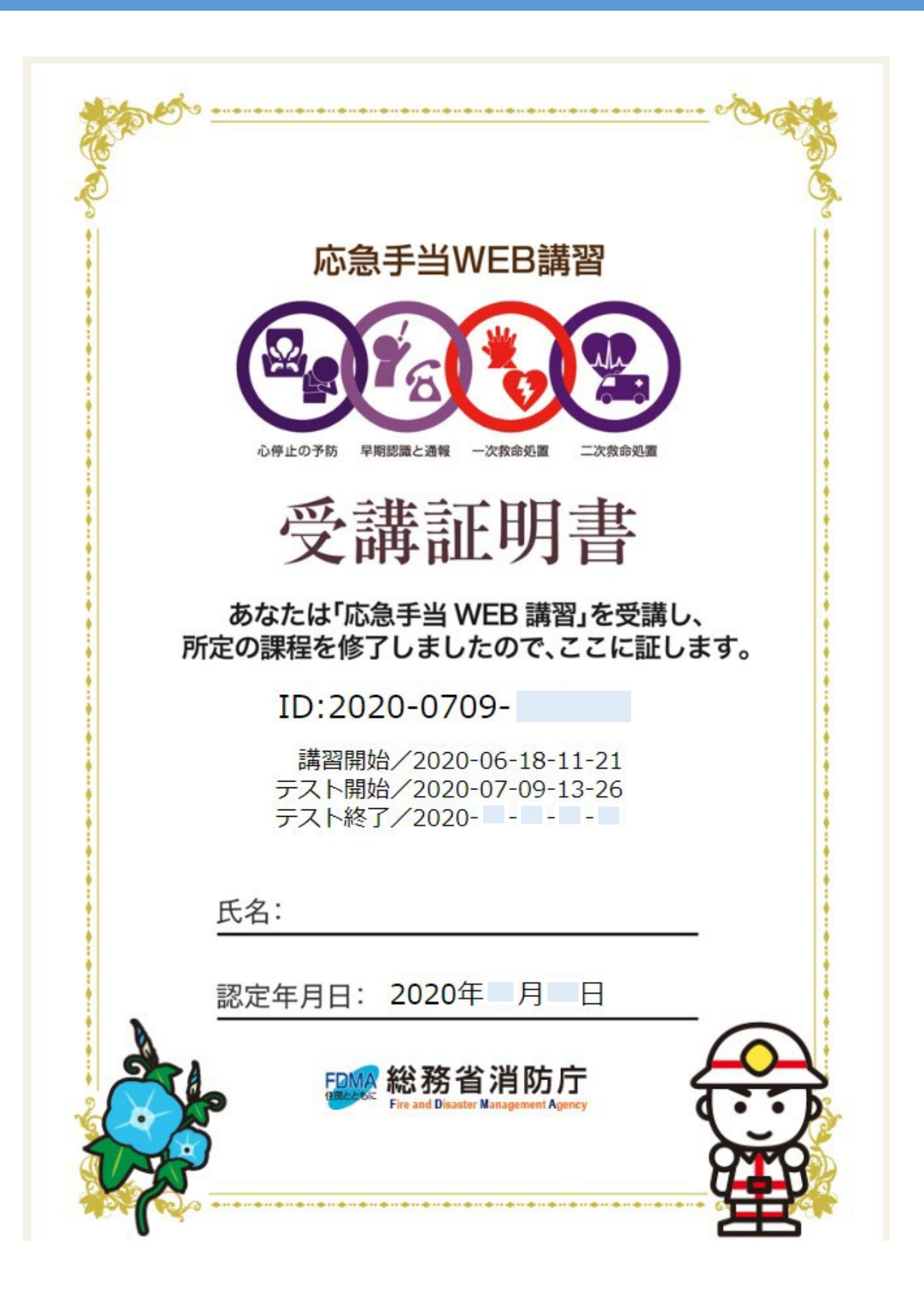